**PhotoAlbumDeutsch**

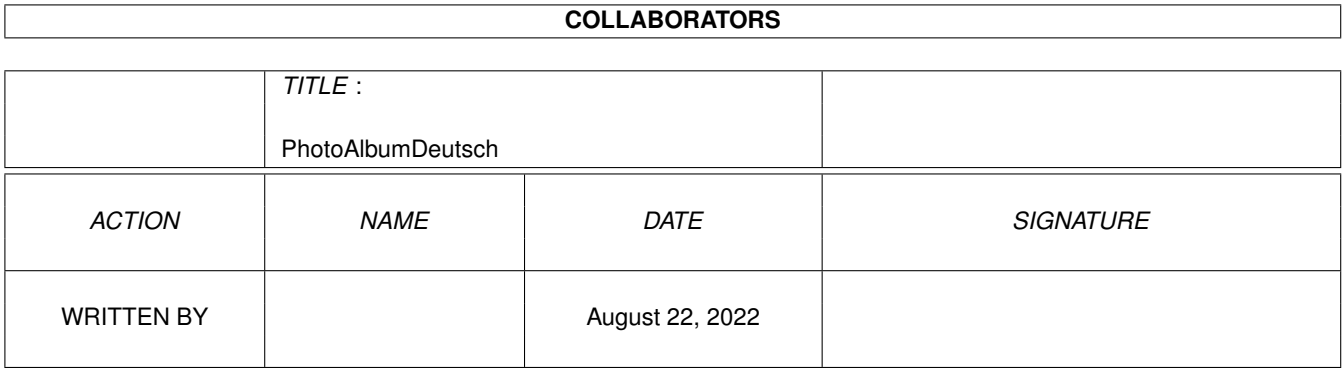

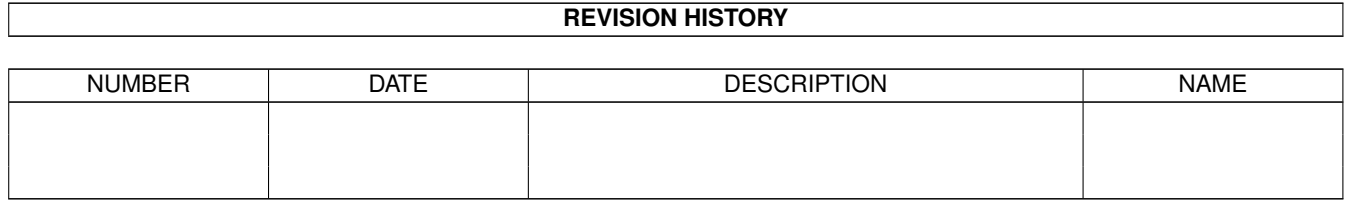

# **Contents**

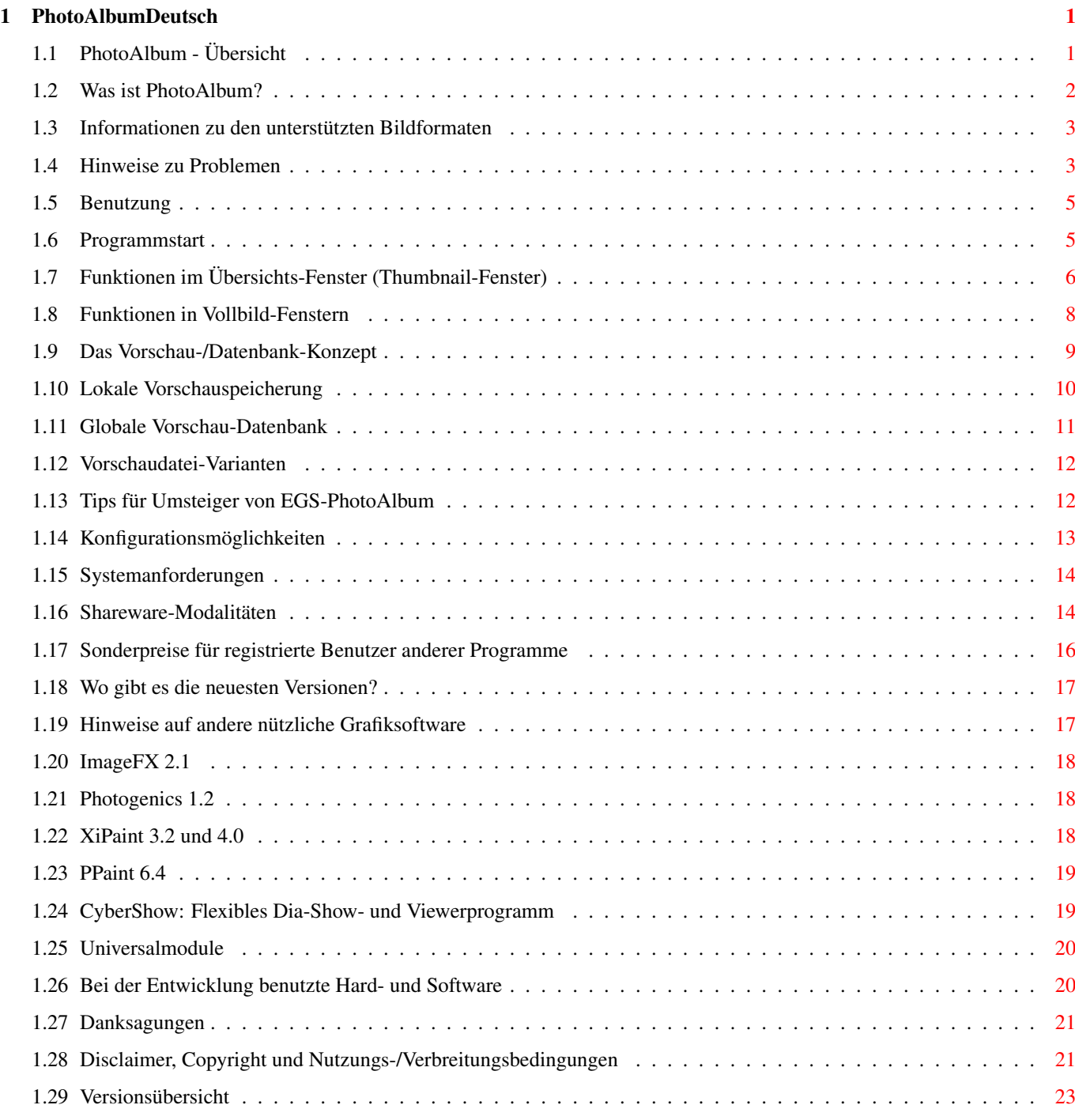

## <span id="page-3-0"></span>**Chapter 1**

# **PhotoAlbumDeutsch**

### <span id="page-3-1"></span>**1.1 PhotoAlbum - Übersicht**

PhotoAlbum V1.2 (c) by Helmut Hoffmann 1996

========== +----------------------------------------------------------------------------+ | Die blitzschnelle, intuitive Bildverwaltung für alle Amigas ab OS3.0: | \* Nutzung von bis zu 256 Farben auf AGA-Amigas | | \* Nutzung von TrueColor/HighColor auf Grafikkarten mit CyberGraphX | | (Echtfarbdarstellung bei Thumbnails und Vollbilddarstellung) | | \* Unterstützung von mehr als 20 Bildformaten (z.B. PhotoCD, IFF, JPeg | | (auch Progressive), TIF, PCX, BMP, Targa, PPM, YUV, ... und DataTypes) | | \* Nutzung beliebig vieler Bildfenster inkl. schnellen Scroll- und | | Zoomfunktionen, Konvertierungsfunktionen, Direkttransfer-Funktionen, ... | | \* Font-sensitive Bild-Untertitel und Gadgetleiste (Fonts konfigurierbar) | | \* Viele Konfigurationsmöglichkeiten (per Tooltypes und Menüs) | | \* Unterstützung diverser Vorschaudatei-Varianten (stark komprimiert für | | geringen Platz-Verbrauch, unkomprimiert für hohe Geschwindigkeit usw.) | | \* Funktionen zum Anlegen von Bilddatenbanken über viele Datenträger hinweg | | \* Konfigurierbarer Thumbnail-Cache \* Änderbare Bildkommentare | | \* neu: jetzt mit (optional) feinerer Lade-Skalierung von JPeg-Bildern | | \* neu: jetzt vereinfachte Screenmode-Einstellung (Width/Height/Depth) | | \* neu: jetzt optional automatische Datenbank-Darstellung bei Programmstart | +----------------------------------------------------------------------------+ Hinweis: Die Demo-Version stellt alle Bilder nur in Graustufen dar. Zur Nutzung der farbigen Darstellung bestellen Sie bitte die Vollversion... Tip: Nutzen Sie das Paket-Angebot mit CyberShow Professional ! Disclaimer, Copyright und Nutzungs-/Verbreitungsbedingungen Was ist PhotoAlbum? Informationen zu den unterstützten Bildformaten Hinweise zu Problemen

Konfigurationsmöglichkeiten (WB-Tooltypes) Benutzungs-Anleitung Das Vorschau-/Datenbank-Konzept Systemvoraussetzungen Shareware-Modalitäten (Bestellhinweise für die Vollversion) Wo gibt es die neuesten Versionen? Hinweise auf andere nützliche Grafiksoftware Bei der Entwicklung benutzte Hard- und Software Danksagungen Versionsübersicht

#### <span id="page-4-0"></span>**1.2 Was ist PhotoAlbum?**

PhotoAlbum ist die sensationelle neue Bildverwaltung für alle Amigas ab OS3.0. Es zeichnet sich aus durch

- \* blitzschnelle Ladefunktionen für mehr als 20 Bildformate
- \* asynchrones Laden inkl. optionalem Voraus-Laden noch nicht sichtbarer Seiten (Laden Sie z.B. Vollbilder, während noch Thumbnails geladen werden); intelligentes Cache-Speicher-Management (Obergrenze konfigurierbar)
- \* einfachste Bedienung (Verschaffen Sie sich einen schnellen Überblick über ein Bilderverzeichnis oder eine ganze CD durch einfaches Auswählen des Verzeichnisses...)
- \* kombinierbare Bild-Untertitel (Name, Kommentar, Größe, Typ, ...); Font frei konfigurierbar (über Tooltype)
- \* hohe Funktionalität (beliebig viele Bildfenster mit Scroll- und Zoomfunktionen können geöffnet sein)
- \* Darstellung von Thumbnails und Vollbildern in reduzierten Farben auf allen Amigas sowie in Echtfarben unter CyberGraphX
- \* Löschfunktion zum Ausmisten von Bildern (nur Vollversion)
- \* Änderbarer Bild-Kommentar (nur Vollversion)
- \* Speicherfunktionen zum Konvertieren von Bildern in diverse 24Bit-Formate (nur Vollversion)
- \* Direkttransfer-Funktion zu diversen Programmen (nur Vollversion)
- \* Vorschaudatei-Erzeugung (Dateien mit dem verkleinerten Abbild) für schnelleren Zugriff auf häufig zu betrachtende Verzeichnisse sowie zum Aufbau einer Bibliothek von Vorschaudateien von Bildern aus verschiedenen Datenträgern für komfortablen Zugriff.

Die Demo-Version arbeitet nur in Graustufen. Die Ladefunktionen sind aber in der Vollversion für Farbbilder mindestens genauso schnell. Lediglich die Darstellung auf palettenorientierten Bildschirmen (bis zu 256 Farben) kann sich bei farbiger Darstellung etwas verlangsamen, da dann mehr Farben über das Betriebssystem angefordert werden müssen.

Viele weitere Funktionen (wie Suchen, Sortieren, Einteilung in Gruppen, bessere Skalierung, bessere Darstellung in reduzierten Farben für AGA-Benutzer usw.) sind denkbar, wenn sich genügend Personen für das neue PhotoAlbum registrieren lassen...

Wenn Sie Vorschläge für weitere Verbesserungen haben, so geben Sie diese bitte auf dem Bestellformular mit an.

#### <span id="page-5-0"></span>**1.3 Informationen zu den unterstützten Bildformaten**

PhotoAlbum kann zur Zeit folgende Formate direkt lesen:

1) IFF-ILBM (alle Standardformate 1 bis 8Bit, EHB, HAM6, HAM8, 24Bit) 2) PhotoCD (Base-Size 768x512 oder 512x768; linear 24Bit RGB) 3) JPeg (Farb- und Graubilder; inkl. Progressive-JPeg) 4) PPM/PBM (P1&P4 s/w, P5 Graubilder, P6 Farbbilder) 5) QRT (auch als Dump-Format bei PD-Raytracern wie POV-Ray bekannt) 6) Targa (1/8/15/16/24/32Bit; auch RLE-kompr. und interleaved) 7) PCX (kompr.&unkompr. Formate für EGA1-4Bit, VGA 8Bit grau/Colormap und 24Bit) 8) BMP (unkompr. 24Bit RGB, 1Bit, 4Bit und 8Bit Colormap;RLE-kompr. 8Bit und 1Bit) 9) TIF (Packbit-kompr.&unkompr. Motorola&Intel-Form. 24Bit,1-8Bit grau/Colormap) 10) DEEP-Format (kompr.&unkompr. IFF-DEEP 24Bit und 32Bit Formate) 11) YUV-Format (Farbig 1:1:1, 2:1:1, 4:1:1 und Graustufen) 12) VLab-Rohformat (Farbig 1:1:1, 2:1:1, 4:1:1 und Graustufen) 13) RGB-Formate (IFF-RGB: RGB8 und RGBN komprimiert; RGB5 unkomprimiert) 14) HHsYUVSq-Sequenzformat (sequentiell und Random-Access) 15) IFF-PBM (DPII) Formate 16) ACBM (IFF-ACBM: 1 bis 8Bit, EHB, HAM6, HAM8) 17) FBM (8Bit grau/Colormap und 24Bit) 18) Sun raster (unkompr. Formate für 1Bit, 8Bit grau/ColorMap und 24Bit) 19) MacPaint (kompr. 1Bit-Format; nur Dataforks werden akzeptiert) 20) HHsXRL-Formate (1-8Bit ColorMap inkl. HAM6/8, 8Bit grau, 24Bit RGB komprimiert ←- ) 21) binary-EPS-Bitmaps (RGB,CMYK) 22) TBCPlus-Frames und Fields Zusätzlich werden Bild- und Animations-DataTypes unterstützt (Für Animations-Datatypes wird mindestens OS3.1 benötigt).

Bei Problemen beim Laden von Bildern mit DataTypes oder in einem der oben genannten Formate von CD-ROMs u.ä. lesen Sie bitte die

Hinweise zu Problemen

#### <span id="page-5-1"></span>**1.4 Hinweise zu Problemen**

.

1. Probleme beim Laden bestimmter Bildformate ---------------------------------------------

Wenn Sie Probleme haben, Bilder in einem der unterstützten Formate (besonders

von CD-ROMs bei DataTypes oder PCX-VGA) anzuzeigen und sich sicher sind, daß Sie noch genügend Speicher frei haben, prüfen Sie bitte folgendes:

- a) Dateisysteme: gewisse Zusatz- oder Ersatz-Dateisysteme von Fremdherstellern sind fehlerhaft oder unvollständig (d.h. unterstützen einige selten gebrauchte DOS-Funktionen nicht). Versuchen Sie das Bild auf ein Standard-Device (z.B. RAM:) zu kopieren und von dort zu betrachten. Falls dies klappt wissen Sie, daß Sie ein Filesystemproblem haben. Für CD-ROM-Zugriffe empfehle ich folgende Filesysteme, wovon ich 1) und zwei 2) selbst getestet habe:
	- 1) Original AmigaDOS OS3.1 CD-ROM-Filesystem
	- 2) AmiCD-Filesystem V1.15 oder höher
	- 3) BabelCDROM FileSystem V1.2 oder höher

Diverse Benutzer meldeten aber z.B. Problemen mit "AsimCD-Filesystem 3.0"; dieses Filesystem scheint daher nicht geeignet zu sein (möglicherweise unterstützt allerdings die neuere V3.4 alle benötigten Funktionen). Typische nicht implementierte oder fehlerhafte Funktionen in Dateisystemen: NameFromFH (wird für DataType-Zugriff benötigt) bzw. ExamineFH (für Formate wie PCX-VGA).

- b) DataTypes: Einige DataTypes sind instabil oder können bei bestimmten Bildern mit ungewöhnlichen Abmessungen oder unvollständigen Bildern abstürzen. Darauf habe ich keinerlei Einfluß. Bei Problemen mit bestimmten DataTypes sollten Sie nach neuen Versionen Ausschau halten oder sich an den DataType-Autor wenden.
- 2. Darstellungsprobleme beim horizontalen Scrollen auf CyberVision 64-Karte ---------------------------------------------------------------------------

Einige CyberVision 64-Benutzer haben von Darstellungsfehlern beginnend mit CyberGraphX 2.12 (mind. bis 2.15; cybergraphics.library V40.62 und 40.64) auf 24Bit-Screens berichtet. Diese tauchen nicht auf mit älteren Library-Versionen (V40.58), anderen Bildschirmen oder anderen Grafikkarten. Zur Umgehung gibt es die Option "CV64Patch" (Settings-Menü, Tooltype), die Sie probieren können, falls solche Probleme auftreten. Da diese Option die Darstellung etwas verlangsamen kann, sollte sie nur als Übergangslösung benutzt werden. Seit CyberGraphX V2.18 sollten die Probleme nicht mehr auftreten.

3. Probleme mit Picassos OHNE CyberGraphX?

------------------------------------------

Picasso-Benutzer, die KEIN CyberGraphX benutzen, haben von Problemen bei der Vollbilddarstellung in Version 0.1 bis 0.4 berichtet. Seit Version 0.5 sollten diese Probleme nicht mehr auftreten.

4. Probleme beim Einstellen von Screenmodes

-------------------------------------------

Die Vorgabe eines speziellen Screenmodes kann teilweise recht schwierig sein. Screenmode-Namen sind grunsätzlich in ->exakter<- Form einzugeben; dabei kommt es insbesondere auch auf Groß- und Kleinschreibung sowie ggf. im Namen enthaltene Leerzeichen an. Die korrekte Schreibweise der Screenmodes kann ormalerweise anhand von Screenmode-Requestern ermittelt werden (auch PhotoAlbum bietet einen Screenmode-Requester).

Bei Problemen mit CyberGraphX-Screenmodes kann es ggf. helfen, diese mit "CVMode" unter neuem Namen erneut abzuspeichern. Dies sollte sicher stellen, daß die Screenmodes auch unter dem dargestellten Namen verfügbar sind (andernfalls könnte es sein, daß im Zuge von CyberGraphX-Updates

die in Screenmoderequestern dargestellten Namen von den intern in CyberGraphX benutzten Namen abweichen und daher bei Einstellung als Tooltype o.ä. nicht akzeptiert werden).

Zur vereinfachten Auswahl von Screenmodes gibt es die Tooltypes "Width", "Height" und "Depth". Durch diese kann ein Screen mit den gewählten Abmessungen in maximaler Farbtiefe bzw. in einer vorgewählten Farbtiefe (Bitplane-Anzahl) geöffnet werden (ein möglichst passender Screenmode wird dazu automatisch ausgesucht).

```
5. Probleme mit Dateiauswahl-Requester-Hacks als ASL-Ersatz (MFR)
-----------------------------------------------------------
```
Ich habe von einigen Benutzern gehört, daß MFR (zumindest in einigen Versionen) nicht die von meinem Programm benötigten Optionen korrekt unterstützt. Dies führt dazu, daß eine einzelne ausgewählte Datei ignoriert wird (und dann das komplette Verzeichnis dargestellt wird). Ich rate daher grundsätzlich von der Benutzung solcher System-Hacks ab; falls Sie nicht ohne sie leben können, sollten Sie mindestens zwei Dateien per Multi-Selekt auswählen, was dann funktionieren soll.

#### <span id="page-7-0"></span>**1.5 Benutzung**

Benutzungs-Anleitung:

Programmstart

Funktionen im Übersichts-Fenster (Thumbnail-Fenster)

Funktionen in Vollbild-Fenstern

Das Vorschau-/Datenbank-Konzept Viele weitere Funktionen sind für zukünftige Versionen in Planung.  $\leftrightarrow$ Die Reali-

sierung hängt entscheidend davon ab, ob sich genügend Personen registrieren lassen. Zögern Sie also nicht und bestellen Sie noch heute das neue PhotoAlbum...

#### <span id="page-7-1"></span>**1.6 Programmstart**

Starten Sie PhotoAlbum von Shell oder Workbench. Bei Start von der Workbench können Sie zusätzliche Icons von Bildern, Bildverzeichnissen oder ganzen Datenträgern (z.B. Bilder-CD-ROMs) per Multiselect mitwählen und so automatisch einlesen lassen. Klicken Sie z.B. einmal auf PhotoAlbum und dann (bei gedrückter Shift-Taste) doppelt auf ein CD-Icon um den Inhalt der CD vollständig zu betrachten (Warnung: das komplette Scannen einer CD kann einige Zeit in Anspruch nehmen).

Wenn Sie PhotoAlbum ohne Bildparameter starten, erscheint normalerweise ein Auswahlrequester. Wählen Sie dort ein Verzeichnis (ggf. auch nur bestimmte Dateien oder ein Suchmuster). Danach erfolgt sofort die

Darstellung der

Thumbnails in einem Fenster. Sie können sowohl echte Bilddateien/Verzeichnisse als auch Datenbank-Vorschau-Verzeichnisse/Dateien auswählen. Der Scan-Modus wird nach der Art der ersten gefundenen Datei automatisch festgelegt.

Neu: Wenn Sie "ShowDataBase" als Tooltype einstellen und außerdem einen gültigen "DataBasePath" konfiguriert haben, der auf eine Datenbank-Vorschau-Verzeichnisstruktur zeigt, wird die gewählte Datenbank sofort angezeigt, ohne daß vorher ein Dateirequester erscheint. Natürlich können Sie zu einem späteren Zeitpunkt per Menüfunktionen ein neues Verzeichnis wählen oder weitere Bilder zur Datenbank hinzufügen.

Durch

Tooltypes können Sie PhotoAlbum vielfältig konfigurieren, z.B. einen eigenen Screen wählen oder einen Untertitelfont einstellen usw.

### <span id="page-8-0"></span>**1.7 Funktionen im Übersichts-Fenster (Thumbnail-Fenster)**

Das Übersichts-Fenster dient zur Darstellung der verkleinerten Bilder (Miniatur-Bilder; auch Thumbnails genannt). Es ist immer geöffnet und beinhaltet in Menüs die wesentlichen Steuerfunktionen des Programms. Einige Funktionen (z.B. Blättern) lassen sich auch über Gadgets ansprechen.

Die Miniatur-Bilder können (wie Gadgets) mit der Maus selektiert werden. Mit Shift und der linken Maustaste können Sie auch eine Mehrfach-Selektion vornehmen. Ein Doppelklick auf ein Bild öffnet dazu ein Vollbildfenster

Sind mehrere Bilder selektiert und wird danach ein Doppelklick auf ein selektiertes Bild durchgeführt, werden alle selektierten Bilder geöffnet.

Über Menüfunktionen im Thumbnail-Fenster können Sie

\* ein neues Verzeichnis wählen (die alten Bilder werden freigegeben; Sie können sowohl ein echtes Bildverzeichnis als auch ein Datenbankverzeichnis

wählen;

Vorschaudatei

.

bei Wahl eines Datenbankverzeichnisses wird zunächst nur auf die Vorschaubilder zugegriffen. Erst bei Zugriff auf die Vollbilder müssen die Originaldatenträger mit den Vollbildern eingelegt (verfügbar) sein.)

- \* ein zusätzliches Verzeichnis hinzufügen (die alten Thumbnails bleiben erhalten)
- \* einen neuen Bildschirm wählen (Screenmode-Requester)
- \* die Seiten blättern (Blättern ist auch über die Knopfleiste möglich)

\* Thumbnails auswählen (Select-Funktionen): Mit "Select all" wählen Sie alle Dateien, auch solche, die noch nicht gelesen wurden. Mit "Select with preview" werden nur bereits gelesene Bilder gewählt, für die eine Vorschaudatei beim ersten Lesen existierte; mit "Select without preview" werden entsprechend bereits gelesene Bilder gewählt, für die keine

beim ersten Lesen existierte. \* Informationen für alle selektierten Bilder abrufen (for jedes gewählte Bild erscheint ein Requester mit Informationen; mit "OK" können Sie den nächsten Informationsrequester abrufen; mit "Cancel" können Sie den Informationsvorgang abbrechen. Der Informationsrequester enthält detaillierte Informationen wie den kompletten Bildpfad/Name, Dateigröße, Bildabmessungen, Dateityp, Kommentar, Änderungsdatum, Schutz-Flags, Bildnummer und ob eine Vorschaudatei während des ersten Lesens existierte.) \* Bild-Fenster für alle selektierten Thumbnails öffnen \* alle Bildfenster auf einmal schließen \* die Dateien zu allen selektierten Bilder löschen und auch von der Darstellung entfernen (nur Vollversion) \* alle selektierten Thumbnails von der Darstellung entfernen ("Remove selected pictures"); diese Funktion entfernt die Bilder aus der internen Bild-Liste und Darstellung und schließt ggf. auch die Bildfenster dazu. Die Bild-Dateien bleiben aber unverändert erhalten. \* die Vorschaudateien zu allen selektierten Bildern löschen (nützlich, wenn Sie z.B. Einträge aus einer Datenbank entfernen wollen, deren Bilder auf CD-ROMs liegen; so sparen Sie sich den unnützen Lösch-Zugriff auf die schreibgeschützten CDs) \* Informationen zum Programm abrufen (bei Vollversion: inkl. Benutzer-Daten) \* das Programm beenden \* Größe und Art der Thumbnail-Felder einstellen (bei "variable" belegen die Miniatur-Bilder je nach Größe unterschiedlich viel Raum auf der Seite; andernfalls wird ein fester Rahmenbereich reserviert. Die tatsächliche Thumbnail-Größe kann etwas kleiner als die Feldgröße ausfallen, da die speziellen skalierten Ladefunktionen zur Zeit nur bestimmte Skalierungen unterstützen); neu: für das JPeg-Laden kann jetzt optional eine feinere (aber langsamere) Ladeskalierung eingestellt werden; Feld-Größe und Art kann auch per Tooltypes eingestellt werden. \* Vorschaudateien erzeugen lassen (für alle Dateien, für alle gewählten Dateien, oder für alle neu hinzugekommenen Dateien, die noch keine Vorschaudatei besitzen) (nur Vollversion) \* ein separates Datenbank-Verzeichnis zum Speichern wählen; andernfalls werden lokale Vorschaudateien erzeugt (nur Vollversion) \* das gewählte Datenbank-Verzeichnis freigeben (nur möglich, wenn nicht benutzt) \* den Cache-Speicher für Thumbnails freigeben \* Status-Informationen zur Gesamtmenge der gelesenen Thumbnails abrufen (gelesene Dateien, unbrauchbare Dateien, gelöschte Dateien, gewählte Dateien, Speicherverbrauch, Datenbank-Pfad usw.) \* Bilduntertitel wählen (z.B. Pfad, Bildtyp, Größe, Dateikommentar usw.); den gewünschten Untertitel-Zeichensatz können Sie per Tooltype einstellen

\* Einstellungen verändern (z.B. CV64Patch bei Farb-Problemen mit CyberVision, Durchsuchung von Unterverzeichnissen, Unterstützung teil-defekter Bilder, feinere (aber langsamere) Skalierung (beeinflußt z.Zt. nur JPeg-Laden), Einblendung eines änderbaren Dateikommentar-Feldes, JPeg-Speicherungsparameter ← usw.)

Durch einen Knopf können Sie zwischen den Betriebsarten "Preload" (Vorausladen der Bilder folgender Seiten) und "No preload" (kein Vorausladen) wechseln.

Der Stop-Knopf kann benutzt werden, um Funktionen wie Verzeichnis-Scannen, Vorausladen von Thumbnails, Laden von Vollbildern oder Speichern von Vorschaudateien abzubrechen.

Optional erscheint unter der Knopfleiste ein änderbares Bild-Kommentar-Feld (dies kann im Einstellungsmenü geändert oder über einen Tooltype voreingestellt werden). Das Kommentar-Feld zeigt den Dateikommentar des zuletzt gewählten Bildes. Sie können den Kommentar im Feld ändern (nur in Vollversion). Nach dem Betätigen der Return-Taste wird der neue Kommentar für die zuletzt gewählte Datei und (falls vorhanden) ihre zugehörige Vorschaudatei gesetzt. Dadurch kann auch der Kommentar von CD-ROM-Bildern verändert werden, wenn dazu in einem separaten Datenbank-Verzeichnis Vorschaudateien auf Festplatte existieren.

Durch Doppelklicks auf die Thumbnail-Bilder können Sie die Bilder in voller Größe laden und betrachten (->

Vollbildfenster

). Dabei können (in Abhängigkeit nur

vom Speicher) beliebig viele Fenster geöffnet werden. Sie können in den Bildern Scrollen und Zoomen (Vergrößern und Verkleinern). Es ist sogar möglich, mehrere Ansichten des selben Bildes gleichzeitig zu öffnen, um z.B. diverse Ausschnitte separat in verschiedenen Zoom-Stufen zu betrachten...

#### <span id="page-10-0"></span>**1.8 Funktionen in Vollbild-Fenstern**

Die Vollbildfenster lassen sich z.B. durch Doppelklicks auf die Thumbnails öffnen. Dabei können auch mehrere Fenster (Ansichten) des gleichen Bildes geöffnet sein (z.B. zum Betrachten unterschiedlicher Ausschnitte oder unterschiedlicher Vergrößerungsstufen).

In den Vollbild-Fenstern stehen folgende Funktionen zur Verfügung:

- \* Abspeichern des Bildes in diversen Formaten (24Bit, 12Bit) (nur Vollversion); zum Abspeichern in JPeg können zusätzliche Einstellungen im Einstellungsmenü des Thumbnail-Fensters vorgenommen werden.
- \* Übertragen des Bildes an diverse Mal-Programme (z.Zt. ImageFX und XiPaint) (nur Vollversion)
- \* Öffnen eines zusätzlichen Ansichts-Fenster zum aktuellen Bild
- \* Schließen des Fensters
- \* Schließen aller Ansichts-Fenster zum aktuellen Bild (Close window group)
- \* Zoomfunktionen zum Vergrößern/Verkleinern (über Menü oder die Tasten +, \* und -) \* Scrollfunktionen (über Scrollbars oder die Cursortasten;
- zusammen mit Shift wirken die Cursortasten sehr fein; zusammen mit Alt bewirken die Cursortasten einen Sprung zum entsprechenden Bildrand)

Es können (in Abhängigkeit nur vom Speicher) beliebig viele Vollbildfenster

geöffnet sein.

#### <span id="page-11-0"></span>**1.9 Das Vorschau-/Datenbank-Konzept**

Um beschleunigt auf häufig zu betrachtende Verzeichnisse zugreifen zu können oder um eine Bilddatenbank anlegen zu können, die sich über Bilder vieler Datenträger erstreckt, besitzt PhotoAlbum ein leistungsfähiges Vorschau- und Datenbankkonzept. Für verschiedene Anwendungszwecke bietet PhotoAlbum dabei zwei unterschiedliche Konzepte an:

1.

Lokale Vorschauspeicherung  $2^{\circ}$ Globale Vorschau-Datenbank

Unabhängig von dem Konzept kann für die Vorschaubilder zwischen diversen Speichervarianten der Bilder gewählt werden, die sich je nach Anwendungszweck für platzsparende oder zugriffsschnelle Speicherung eignen:

 $\rightarrow$ 

Vorschaudatei-Varianten (Komprimierungsart usw.)

Bei der Erzeugung der Vorschaubilder wird die eingestellte Feldgröße benutzt. Die gewählte Feldgröße hat entscheidenden Einfluß auf die spätere Länge der Vorschaudateien. Wenn Sie ein großes Format gewählt haben, wird entsprechend viel Speicherplatz auf Ihrer Platte verbraucht. Andererseits stellt die in der Vorschaudatei gespeicherte Darstellung auch eine Obegrenze beim späteren Darstellen der Thumbnails dar. So ist es zwar möglich, groß abgespeicherte Vorschaubilder in kleinerer Form darzustellen; umgekehrt ist dies aber nicht möglich. Selbstverständlich können einmal erzeugte Vorschaudateien später durch erneutes Erzeugen überschrieben werden. Bei einer Neu-Erzeugung wird immer das Originalbild herangezogen, so daß dann auch ein Wechsel von einer kleinen Darstellung zu einer großen oder von einer niedrigen Bildqualität zu einer höheren möglich wird.

Die Vorschaudatei-Erzeugung wird über die Menüpunkte "Save thumbnail previews" gestartet. Wahlweise kann die Erzeugung für alle Dateien ("for all files"), für selektierte Dateien ("for selected files") order für alle neuen Dateien ("for new files") durchgeführt werden. Als neue Dateien gelten dabei solche Dateien, für die zum Zeitpunkt des Verzeichnis-Scannings noch keine Vorschaudatei existierte. Vor der Erzeugung wird das gewünschte

Vorschaudateiformat

abgefragt. Der Erzeugungsvorgang kann eine Weile dauern, da alle ← Bilder im

Original gelesen werden müssen. Durch den "Stop"-Knopf kann der Vorgang abgebrochen werden. Andere Operationen (wie Blättern) sind während der Vorschauerzeugung nicht möglich.

Bitte beachten Sie, daß die Vorschaudatei-Erzeugung nicht gestartet werden kann, solange noch Bilder geladen werden. Schalten Sie einfach das "Preloading" aus bzw. drücken Sie den "Stop"-Knopf damit die Ladevorgänge beendet werden und Sie die Vorschau-Erzeugung starten können.

Falls sich PhotoAlbum nicht im Datenbank-Modus befindet, werden Vorschaubilder mit der Endung ".pre" im Bildverzeichnis erzeugt

( Lokale Vorschauspeicherung ). Durch Auswahl eines separaten Datenbank-Speicherverzeichnisses ("DataBase save directory") können Sie den Datenbank-Modus festlegen. In diesem Fall werden die Bilder in Unterverzeichnissen des gewählten Zielverzeichnisses angelegt. Dabei wird der absolute Bildpfad (inkl. Datenträgername) in Unterverzeichnisse aufgespalten und im gewählten Zielverzeichnis nachgebildet. Bei der Wahl des Verzeichnisses können Sie im ASL-Requester auch ein neues (nicht existierendes) Verzeichnis angeben und so erzeugen lassen.

Zum späteren Betrachten der Datenbank-Bilder kann das Datenbank-Verzeichnis oder ein Unterverzeichnis daraus als Bildverzeichnis gewählt werden. Es können auch unterschiedliche Datenbank-Verzeichnisse für unterschiedliche Bereiche angelegt und dann unabhängig voneinander benutzt werden. Bei der Betrachtung ist zu beachten, daß Unterverzeichnisse nur mit durchsucht werden, wenn dies nicht per Tooltype oder Menü deaktiviert wurde.

Frühere Benutzer des alten EGS-PhotoAlbum sollten noch die Umsteiger-Tips lesen.

#### <span id="page-12-0"></span>**1.10 Lokale Vorschauspeicherung**

Das lokale Vorschau-Konzept bietet sich z.B. an, wenn Sie auf einer Festplatte Verzeichnisse mit Bildern haben, die häufiger gewechselt werden. Die Vorschaudateien werden dabei jeweils in das Verzeichnis des zugehörigen Original-Bildes abgespeichert. Sie erhalten dabei die zusätzliche Endung ".pre". Durch das Abspeichern von Vorschau-Dateien kann der Zugriff auf solche Verzeichnisse enorm erhöht werden (abhängig vom gewählten Vorschau-Format).

Vorteile der lokalen Speicherung:

- + Bilder und zugehörige Vorschau-Dateien sind direkt zusammen, so daß kein Durcheinander entstehen kann
- + Bilder können (z.B. über Directory-Tools oder Shell-Befehle) problemlos zusammen mit ihren Vorschaudateien gelöscht, umbenannt oder in andere Verzeichnisse verschoben/kopiert werden; die Vorschaudateien behalten dabei immer ihre Gültigkeit solange sie den Namen des Bildes mit der zusätzlichen Endung ".pre" haben.

Nachteile der lokalen Speicherung:

- Für CD-ROM-Verzeichnisse ungeeignet (es sei denn, virtuell beschreibbare CD-Systeme werden benutzt)
- Die Original-Bildverzeichnisse werden durch die Vorschaudateien aufgebläht
- Zum Betrachten der Vorschaubilder (Thumbnails) muß immer der Datenträger vorhanden sein, der auch die Bilder enthält

Sofern Sie nicht als Ausgangsbasis ein Datenbankverzeichnis wählen oder ein separates Save-Directory für die Thumbnails wählen, befindet sich PhotoAlbum im lokalen Modus und speichert Vorschaudateien im Bildverzeichnis. Im lokalen Modus zeigt der Status-Text die Bildnummern in der Form "Pics #1 to #..." an.

#### <span id="page-13-0"></span>**1.11 Globale Vorschau-Datenbank**

Das globale Datenbank-Konzept bietet sich an, wenn Sie größere ← Sammlungen

von Bildern auf unterschiedlichen Datenträgern (z.B. CD-ROMs) haben, auf die Sie zentral zugreifen wollen. Die Vorschaudateien werden unabhängig vom Original-Bilder-Datenträger gesammelt gespeichert; sie erhalten bei der Erzeugung den Namen der Original-Bilddatei und werden in Unterverzeichnissen gespeichert, die die Verzeichnisstruktur (einschließlich des Datenträgernamens) wiederspiegeln. Name und Verzeichnis der Vorschaudatei spielen jedoch für die spätere Nutzung keine Rolle, da der eigentliche Bildname (und Pfad) intern in der Datei enthalten ist. Die Aufteilung auf die Verzeichnisstruktur dient nur der Übersichtlichkeit und der Vermeidung von Überschneidungen (wenn Bilder gleichen Namens in verschiedenen Verzeichnissen oder auf verschiedenen Datenträgern existieren).

Vorteile der Datenbank-Speicherung:

- + Vorschaudateien sind gesammelt in einem eigenen Verzeichnis (i.d.R. auf der Festplatte)
- + Zugriffe auf alle Vorschaubilder der Datenbank sind möglich, ohne daß der Original-Datenträger bereitstehen muß; nur beim Zugriff auf das Vollbild wird der Datenträger benötigt und bei Bedarf angefordert.
- + Bilder unterschiedlichster Quellen können gemeinsam verwaltet werden; auch für Bilder-Sammlungen auf CD-ROMs ist dieses Konzept geeignet

Nachteile der lokalen Speicherung:

- Überblick über Zusammenhänge von Vorschaudateien und Originalbildern kann verloren gehen
- Operationen wie Umbenennen oder Verschieben des Originalbildes können die Verbindung zur Vorschaudatei abbrechen; auch ein Umbennen der Vorschaudatei macht dabei keinen Sinn, da nur der intern gespeicherte Pfad wesentlich ist; Name und Lage der Vorschaudatei sind beim Datenbank-Konzept irrelevant.

Um das Datenbank-Konzept zu aktivieren muß entweder manuell ein separates Thumbnail-Save-Verzeichnis gewählt werden oder ein Datenbankverzeichnis zur Darstellung angewählt werden. In diesem Fall können Sie weitere Bilddateien durch "Add directory" hinzufügen. Ein Verzeichnis wird beim Einlesen nur dann als Datenbankverzeichnis erkannt, wenn es KEINE anderen Dateien als Datenbankvorschaudateien enthält. Falls Sie nur ein Datenbankverzeichnis zum Lesen auswählen und dann neue Bilder durch "Add Directory" hinzufügen, können Sie Vorschaudateien für die neuen Bilder nur erzeugen, wenn Sie vorher ein Datenbankverzeichnis zum Speichern gewählt haben (dies ist notwendig, da PhotoAlbum nicht wissen kann, in welches Datenbankverzeichnis es die Bilder speichern soll). Nur wenn Sie per

WB-Tooltype

ein Datenbankverzeichnis

vorgewählt haben, brauchen Sie keines mehr manuell auszuwählen.

Im Datenbank-Modus zeigt der Status-Text die Bildnummern in der Form "DB-Pics #1-#..." an.

Um den Datenbank-Modus wieder zu verlassen, muß mit "New Directory" ein neues Bildverzeichnis gewählt werden, in dem sich keine Datenbank-Dateien befinden. Wurden keine Datenbank-Dateien geladen oder gespeichert, kann der Datenbank-Modus auch über den Menüpunkt "Leave DataBase Modus" verlassen werden. Dies ist insbesondere dann notwendig, wenn über

#### Tooltypes

ein Datenbank-Verzeichnis bereits fest voreingestellt worden ist, da dann beim Wählen eines neuen Verzeichnisses zunächst immer der Datenbank-Modus benutzt wird.

#### <span id="page-14-0"></span>**1.12 Vorschaudatei-Varianten**

PhotoAlbum erzeugt z.Zt. alle Vorschaudateien im "HPr2"-Format,  $\leftrightarrow$ welches sowohl für lokale Speicherung als auch für Datenbankspeicherung benutzt werden kann (gelesen werden auch Dateien im alten HPre-Format ).

Dieses Format ist besonders flexibel und erlaubt die Speicherung der Bilddaten in eingebetteter Form von anderen Dateiformaten.

Zur Zeit können dabei folgende Varianten gewählt werden, die jeweils bestimmte Vorteile und Nachteile mit sich bringen:

- 1. PPM-P6: schnelles 24Bit-Format (auf schnellen Festplatten); unkomprimiert (daher hoher Platzverbrauch) aber volle Qualität
- 2. IFF-ILBM 24Bit: langsameres 24Bit-Format; packbit-komprimiert (aber nur mäßige Kompression); volle Qualität
- 3. Targa 24Bit: schnelles 24Bit-Format; RLE-komprimiert (aber nur mäßige Kompression); volle Qualität
- 4. HHTC24L: mittel-schnelles 24Bit-Format; komprimiert (je nach Bildart verschieden stark; besonders geeignet für Raytracingbilder); leichte Qualitätsverluste (praktisch unsichtbar)
- 5. IFF-RGBN: schnelles 12Bit-Format; komprimiert (je nach Bildart verschieden stark); Qualitätsverluste bei Echtfarbbildern im Farbbereich
- 6. JPeg: langsames 24Bit-Format; hoch-komprimiert; Qualitätsverluste (auch sichtbare) möglich; für JPeg können im Hauptfenster unter "Settings" Qualität und Optimierung eingestellt werden. Es können auch "Progressive-JPegs" erzeugt werden, was aber den Zugriff noch weiter verlangsamen kann.

Weitere leistungsfähige Bildformate für die Vorschauspeicherung in Planung, insbesondere für die platzsparende Speicherung in farbreduzierter Form (nützlich für AGA-Benutzer).

#### <span id="page-14-1"></span>**1.13 Tips für Umsteiger von EGS-PhotoAlbum**

Das alte EGS-PhotoAlbum speicherte nur eine Art von Vorschaubildern (mit der Endung ".pre"). Diese konnten zwar sowohl lokal als auch

separat gespeichert werden; ein unabhängiger Zugriff auf die separaten Dateien war jedoch nicht möglich, so daß dieses Konzept nur umständlich zu benutzen war.

Die alten Vorschaudateien können vom neuen PhotoAlbum gelesen werden, wenn sie lokal gespeichert sind (umgekehrt können aber die von PhotoAlbum erzeugten Dateien nicht in EGSPhotoAlbum gelesen werden, da das neue PhotoAlbum ein erweitertes Dateiformat benutzt).

Das neue PhotoAlbum unterstützt allerdings nicht das alte separate Pfadkonzept, da dieses als zu unpraktisch empfunden wurde. Stattdessen bietet das neue PhotoAlbum das leistungsfähigere Datenbank-Konzept. Da dafür allerdings absolute Pfadnamen in den Vorschaudateien benötigt werden, können die alten Dateien dazu nicht verwendet werden. Eine Neu-Erzeugung von Vorschaudateien ist in diesem Fall also unumgänglich.

#### <span id="page-15-0"></span>**1.14 Konfigurationsmöglichkeiten**

Sie können PhotoAlbum über diverse Tooltypes konfigurieren. Die Tooltypes sind in dem Icon vorgegeben, wobei sie teilweise durch Einklammerung deaktiviert worden sind. Zum Aktivieren sollten die Klammern entfernt werden und ggf. der benötigte Parameter eingetragen werden. Das Ändern der Tooltypes kann über den Workbench-Menüpunkt "Information" bei aktiviertem PhotoAlbum-Icon durchgeführt werden.

Folgende Tooltypes werden erkannt:

```
Screenmode=Name Öffne eigenen Bildschirm mit gegebenem ScreenMode-Namen
      (z.B. Screenmode=NTSC:HighRes Interlace); es wird die
      maximale Farbtiefe für die gewählte Größe geöffnet (unter
      CyberGraphX in Echtfarben; unter AGA max. 256 Farben)
Width=Bildschirmbreite Wähle besten Bildschirmmodus möglichst mit dieser Breite
Height=Bildschirmhöhe Wähle besten Bildschirmmodus möglichst mit dieser Höhe
Depth=Bildschirmtiefe Wähle besten Bildschirmmodus möglichst mit dieser Farbtiefe
      (Tiefe muß die Anzahl der Bitplanes sein, z.B. 8 für 256-
      Farb-Screen, 15 oder 16 für HiColor-Screens usw.)
    -> Width, Height und Depth haben gegenüber
      anderen ScreenMode/PublicScreen-Optionen Priorität;
      Benutzen Sie Width, Height und Depth, wenn Sie Probleme
      mit ScreenMode-Namen haben (z.B. unter CyberGraphX)
PublicScreen=Name Benutze öffentlichen Fremdbildschirm mit gegebenem Namen
      (z.B. PublicScreen=Photogenics)
DefaultPath=Pfad Pfad als Vorgabe für Dateirequester
DataBasePath=Pfad Pfad zum Speichern von Datenbank-Vorschaudateien; dies er-
      zwingt automatisch den Datenbank-Modus, der allerdings bei
      Nicht-Benutzung durch einen Menüpunkt verlassen werden kann.
ShowDataBase Zeige in DataBasePath eingestellte Datenbank automatisch
      nach dem Programmstart an.
Subtitle=Path|File|Type|Dim|Size|Comment|Frames
      Kombination gewünschter Bilduntertitel
      (z.B. Subtitle=File|Type|Dim für Name, Typ & Abmessungen)
SubtitleFont=Fontname Name des gewünschten Untertitel-Fonts inkl. .font-Extension
      (z.B. SubtitleFont=helvetica.font)
SubtitleSize=Fontgröße Höhe des gewünschten Untertitel-Fonts (z.B. SubtitleSize \leftrightarrow=9)
```
GadFont=Fontname Name des gewünschten Gadgetleisten-Fonts (inkl. .font); Dieser Font wird auch für die Untertitel benutzt, falls dieser nicht separat gewählt wird (mit SubtitleFont) GadFontSize=Fontgröße Höhe des gewünschten Gadgetleisten-Fonts FieldFixed Benutze Thumbnail-Felder fester Größe (sonst variabel) FieldWidth=Breite Breite für Thumbnail-Felder (im Bereich 25 bis 400) FieldHeight=Höhe Höhe für Thumbnail-Felder (im Bereich 25 bis 400) WindowWidth=Breite Fensterbreite für Thumbnail-Fenster WindowHeight=Höhe Fensterhöhe für Thumbnail-Fenster NoPreload Kein Voraus-Laden nicht-sichtbarer Thumbnails CacheMem=kBytes Benutze maximal die angegebene Speichermenge (in kBytes) für den Thumbnail-Cache (z.B. für 1MByte: CacheMem=1024);

wird keine Beschränkung gewählt, ist der Speicher unbegrenzt. NonRecursive Kein Durchsuchen von Unterverzeichnissen nach Bildern PartialFiles Lade auch teilweise defekte Bilder FineScaling Benutze feinere, aber etwas langsamere Skalierung für das

Laden von Bildern (hat z.Zt. nur auf JPeg-Bilder Einfluß) SlowJPeg Benutze langsameres (aber etwas hochwertigeres) JPeg-Laden JPegQual=Qualität Vorgabe für JPeg-Speicherungs-Qualität (0 bis 100) JPegOpt Benutze optimierte JPeg-Speicherung (etwas kompakter) CV64Patch Nur für CyberVision-Benutzer: soll Darstellungsprobleme mit bestimmten CyberGraphX-Versionen unter 24Bit beheben;

sollte seit V2.18 von CyberGraphX nicht mehr notwendig sein.

#### <span id="page-16-0"></span>**1.15 Systemanforderungen**

PhotoAlbum sollte auf allen Amigas sowie Dracos laufen mit

- + OS3.0 oder höher
- + viel Speicher (es werden mindestens 4MByte Fast-RAM empfohlen!)

Für die Darstellung in TrueColor/HighColor-Qualität benötigen Sie zusätzlich

+ cybergraphics.library V40 oder höher und eine geeignete Grafikkarte (Cybergraphics ist eine Workbench-Emulation/TrueColor-Software-Erw. welche in Verbindung mit vielen Grafikkarten nutzbar ist wie Cybervision, Piccolo, SD64, Picasso, Retina-BLTZ3, Spectrum, Domino. Es ist Copyright by Thomas Sontowski und Frank Mariak.)

Hinweis: Draco-Computer enthalten bereits eine geeignete Grafikkarte, so daß hier die Echtfarbdarstellung ohne Zusatzhardware möglich ist.

Für die Nutzung wird ein Amiga mit AGA-Chipsatz oder einer Grafikkarte bzw. ein Draco empfohlen.

#### <span id="page-16-1"></span>**1.16 Shareware-Modalitäten**

PhotoAlbum ist Shareware, d.h. Sie müssen sich bei mir, dem Autor,  $\leftrightarrow$ gegen eine Gebühr registrieren lassen, wenn Sie PhotoAlbum länger als 4 Wochen benutzen wollen. Die unregistrierte Version enthält zudem diverse Einschränkungen (die wichtigste: Alle Bilder werden nur in Graustufen

dargestellt!). Nach der Registrierung erhalten Sie einen Schlüsselfile zusammen mit der neuesten Version. Dadurch werden die Einschränkungen aufgehoben. Das Schlüsselfilekonzept erlaubt es Ihnen, neuere Demo-Versionen (die z.B. auf Aminet erscheinen können), als Vollversion zu benutzen. Falls Sie bereits registrierter Benutzer eines anderen Programmes von mir sind, gelten ggf. spezielle Side-Grade-Preise ... Ansonsten gelten folgende Preise: PhotoAlbum: 40DM oder 30US\$ Paketpreis (Komplett-Angebot): PhotoAlbum zusammen mit CyberShow Professional : 50DM oder 35US\$ Zusätzlich können Sie zusammen mit PhotoAlbum für geringe Aufpreise (je 10DM oder 7US\$) schnelle Universal-Module (mit blitzschnellen Ladefunktionen, auch skaliert, sowie Echtfarb-Animationserzeugung für CyberGraphX) mitbestellen. Zur Registrierung senden Sie bitte das ausgefüllte und unterschriebene Registrierungsformular (bei Demo-Version enthalten) an meine Adresse zusammen mit der Shareware-Gebühr als Scheck, Scheine oder Bezahlung per (internationaler) Postanweisung. Benutzer innerhalb Deutschlands können auch per Überweisung bezahlten: KontoNr: 5740147 BLZ 310 500 00 Stadtsparkasse Mönchengladbach

Meine Adresse: Helmut Hoffmann Rubensstraße 4 D-41063 Mönchengladbach

Deutschland

Vergessen Sie bitte nicht, das ausgefüllte Bestellformular zu unterschreiben, da andernfalls die Bearbeitung Ihrer Bestellung verzögert werden kann, bis Sie ein unterschriebenes Formular nachgereicht haben.

Für Rückfragen können Sie mich auch per EMail erreichen (Registrierungen sind allerdings per EMail NICHT möglich. Ich komme auch nur sehr selten dazu, EMails zu lesen, so daß Sie mit längeren Wartezeiten bei Anfragen per EMail rechnen müssen.):

hhoff@pool.informatik.rwth-aachen.de

Nach der Registrierung erhalten Sie den Schlüsselfile und die neueste Version des Programmes. Der Schlüsselfile erlaubt die Nutzung zukünftiger Demo-Versionen als Vollversion. Die Bearbeitung der Bestellung kann eine Weile dauern. In der Regel geht es sehr schnell (nur wenige Tage), unter besonderen Umständen könnte

es auch einige Wochen dauern.

#### <span id="page-18-0"></span>**1.17 Sonderpreise für registrierte Benutzer anderer Programme**

Im Registrierungsformular finden Sie die genauen Preise für Side- ← Grades.

Für unterschiedliche Gruppen können dabei unterschiedliche Angebote/Preise gelten. Wenn Sie von einem solchen Angebot Gebrauch machen wollen, kreuzen Sie bitte die entsprechende Rubrik im Bestellformular an und tragen Sie auch die Registrierungsnummer des zuerst genannten Produktes ein. Beachten Sie unbedingt die korrekte Preisgruppe; wenn Sie zu wenig bezahlen, kann Ihre Bestellung nicht durchgeführt werden.

-> Bestellen Sie im Zweifelsfall mindestens ein Universal-Modul zusammen mit dem Sidegrade. Dann ist in jedem Fall die Preis-Gruppe 1 gültig...

Hier folgt nun eine Aufstellung der Gruppen für Sonderpreise:

-> Alle Side-Grade-Angebote enden am 31. Dezember 1996! <-

Gruppe 1 (besonders preisgünstig): Zu dieser Gruppe gehören

\* alle registrierten Benutzer meiner Shareware-Programme (z.B. CyberShow) und Shareware-Module, wenn sie gleichzeitig mit dem PhotoAlbum-Sidegrade mindestens ein

> Universalmodul mitbestellen.

\* Kunden, die bei mir für CyberShow Professional UND mindestens zwei

Universalmodule (aus der Auswahl von XiPaint-Modul, ImageFX-Modul, UniversalGIO-Modul) registriert sind \* Kunden, die bei mir bereits für CyberShow UND EGSPhotoAlbum registriert

sind (geben Sie in diesem Fall auf dem Formular BEIDE Registriernummern an)

Gruppe 2: Zu dieser Gruppe gehören

\* alle registrierten Benutzer meiner Shareware-Programme (z.B. CyberShow) und Shareware-Module (falls nicht schon Preisgruppe 1 gilt).

Gruppe 3 (berechtigt zu vergünstigtem Paketpreis): Zu dieser Gruppe gehören

- \* Alle registrierten EGSPhotoAlbum-Benutzer; die Kombination aus dem neuen PhotoAlbum und CyberShow Professional kann die im alten EGSPhotoAlbum etwas unhandlich integrierten Funktionen in etwa übernehmen.
- \* Alle registrierten Benutzer von EGS-TV Professional

\* Alle registrierten Benutzer meiner

Universal-Module Gruppe 3-Paketpreis gilt nur für Personen, die noch nicht für ← CyberShow

Professional registriert sind.

#### <span id="page-19-0"></span>**1.18 Wo gibt es die neuesten Versionen?**

Neue Versionen erscheinen üblicherweise an folgenden Orten (alle Angaben ohne Gewähr):

1) FTP und Mailboxen

Aminet-Sites und Mirrors oder Mailboxen die das Aminet bereithalten (in gfx/misc).

2) CD-ROMs

Aktuelle Versionen erscheinen üblicherweise z.B. auf Aminet-CDs (ca. alle 2 Monate) oder ggf. auch auf FreshFish-CDs oder der ADX-CD (ADX-Datentechnik, Hamburg).

3) ZIP-Medien

Die Firma ADX-Datentechnik bietet aktuelle Shareware-Programme auch auf regelmäßig erscheinenden ZIP-Medien an.

4) PD-Disketten

Möglicherweise werden Sie von Zeit zu Zeit auch auf PD-Serien wie "TIME" fündig.

#### <span id="page-19-1"></span>**1.19 Hinweise auf andere nützliche Grafiksoftware**

Andere Shareware-Programme von mir, die sie zusammen mit PhotoAlbum zu Sonderpreisen bestellen können:

> CyberShow Flexibles Dia-Show- und Viewerprogramm

Universalmodule für ImageFX, XiPaint und Photogenics mit flexiblen Ladefunktionen (inkl. Skalierung) und Echtfarb-Animationserzeugung für CyberGraphX (abspielbar mit meinem Freeware-Animationsabspieler "CyberTVPlayer")

Kommerzielle Mal- und Bildbearbeitungsprogramme:

Da mich Benutzer meiner Programme schon mal um Rat nach geeigneten Mal- und Bildbearbeitungsprogrammen fragen, habe ich hier einige kurze Beschreibungen der Vorzüge mir bekannter Programme eingefügt.

> ImageFX 2.1 Photogenics 1.2 XiPaint 3.2 und 4.0 (Tip: XiPaint Vollversion 3.2 gibt es

auf Aminet-CD#11 sowie auf der Diskette zur AmigaPlus 6/96)

PPaint 6.4

#### <span id="page-20-0"></span>**1.20 ImageFX 2.1**

ImageFX 2.1 bietet

- \* Bildverarbeitung und Mal-Funktionen für Echtfarbbilder sowie 256-Graustufenbilder
- \* volle CyberGraphX-Unterstützung (in Echtfarben) bei allen Malund Bildbearbeitungsfunktionen
- \* hochwertige Mal-Funktionen auch mit simulierten "natürlichen Medien"
- \* zahlreiche Spezial-Effekte für Bildbearbeitung
- \* vollständige ARexx-Unterstützung
- \* zusätzliche Tools zur automatisierten Bearbeitung von Bildfolgen
- \* Morph-Programm gehört zum Lieferumfang
- \* Unterstützung zahlreicher Zusatzhardware wie Framegrabber, Scanner, Framebuffer
- \* Unterstützung sehr vieler Dateiformate, auch Animationsformate
- \* interne virtuelle Speicherverwaltung (unabhängig von MMU)
- \* ausführliches Handbuch
- \* Entwicklerunterlagen zur Erstellung eigener Module sind frei verfügbar
- \* Schnelle Ladefunktionen und Echtfarbanimationserzeugung über
	- mein

FastIFXModule verfügbar

Für die Bereitstellung bedanke ich mich bei Herrn K. Woodall (NOVA-Design).

#### <span id="page-20-1"></span>**1.21 Photogenics 1.2**

Photogenics 1.2 bietet

- \* Bildverarbeitung und Mal-Funktionen für Echtfarbbilder
- \* volle CyberGraphX-Unterstützung (in Echtfarben) bei allen Malund Bildbearbeitungsfunktionen
- \* hochwertige Mal-Funktionen auch mit simulierten "natürlichen Medien"
- \* Layer-Technik
- \* Unterstützung mehrerer gleichzeitig nutzbarer Bildfenster
- \* ausführliches Handbuch
- \* Entwicklerunterlagen zur Erstellung eigener Module im Lieferumfang
- \* Schnelle Ladefunktionen und Echtfarbanimationserzeugung über mein

UniversalGIO-Modul verfügbar

Für die Bereitstellung bedanke ich mich bei Herrn J. Ralph (Almathera).

#### <span id="page-20-2"></span>**1.22 XiPaint 3.2 und 4.0**

#### XiPaint 3.2 bietet

- \* Bildverarbeitung und Mal-Funktionen für Echtfarbbilder
- \* volle CyberGraphX-Unterstützung (in Echtfarben) bei allen Malund Bildbearbeitungsfunktionen; auch Unterstützung von anderen einigen anderen Grafikkarten ist vorhanden
- \* sehr schnelle Malfunktionen
- \* ARexx-Unterstützung
- \* Unterstützung mehrerer gleichzeitig nutzbarer Bildfenster
- \* Anleitung auf CD z.B. im Amiga-Guide-Format (XiPaint 3.2 und 4.0 sind jeweils als CD-ROMs verfügbar)
- \* Entwicklerunterlagen zur Erstellung eigener Module im Lieferumfang
- \* Umfangreiche Sammlung von Bildern, Texturen u.ä. auf der CD enthalten
- \* Schnelle Ladefunktionen und Echtfarbanimationserzeugung über mein

#### XiPaint-Modul verfügbar

Tip: Die Vollversion von XiPaint 3.2 gibt es als Beilage auf Aminet-CD #11 sowie auf der Heftdiskette zur AmigaPlus 6/96!

Zusätzliche Funktionen in V4.0:

- \* Funktionen zum Aufbau von Animationen
- \* Funktionen zur Erzeugung einfacher Raytracing-Objekte zum Einbau in Bilder

Für die Bereitstellung bedanke ich mich bei Herrn Th. Dorn.

#### <span id="page-21-0"></span>**1.23 PPaint 6.4**

PPaint 6.4 bietet

- \* Bildverarbeitung und Mal-Funktionen für palettenorientierte Bilder
- \* Screenorientierte Arbeitsweise
- \* RTG-Unterstützung (z.B. mit CyberGraphX) bis 256 Farben
- \* sehr schnelle Malfunktionen
- \* sehr umfangreiche Animations-Funktionen
- \* ARexx-Unterstützung (allerdings kaum dokumentiert)
- \* Auslagerung von nichtbenötigten Bilderdaten auf Festplatte (virtuelle Speicherverwaltung)

Für die Bereitstellung bedanke ich mich bei der Firma Cloanto.

#### <span id="page-21-1"></span>**1.24 CyberShow: Flexibles Dia-Show- und Viewerprogramm**

CyberShow Professional ist mein Universal-Bildanzeiger inkl. Dia-Show-Funktion (mit Übergangseffekten) und vielem mehr. Er bietet eine Fülle von Parametern und Konfigurationsmöglichkeiten und paßt sich so jeder Bildbetrachtungs-Aufgabe an.

Die Ladefunktionen von CyberShow stimmen mit denen von PhotoAlbum

jeweils weitgehend überein. Auch die Systemvoraussetzungen sind ähnlich: CyberShow kann auf allen Amigas (und Dracos) ab OS3.0 benutzt werden. Die maximale Bildqualität ergibt sich im Zusammenspiel mit Grafikkarten unter CyberGraphX.

Sie können PhotoAlbum zusammen mit CyberShow Professional als Komplett-Paket für nur 50DM bestellen.

Demoversion z.B. auf Aminet: "gfx/board/cybershow##.lha"

#### <span id="page-22-0"></span>**1.25 Universalmodule**

Meine aktuellen Universalmodule:

```
* FastIFXModules für
                ImageFX
                 (1.5, 2.x, \ldots)zu finden z.B. auf Aminet in gfx/misc/fastifxmodul##.lha
* XiPaintModule für
                XiPaint
                 (3.2, 4.x, ...)zu finden z.B. auf Aminet in gfx/misc/xipaintmodul##.lha
* UniversalGIO für
                Photogenics
                 (1.2, \ldots)zu finden z.B. auf Aminet in gfx/edit/universalgio##.lha
```
Für die oben genannten Programme habe ich jeweils Universalmodule entwickelt. Bei Bestellung mit PhotoAlbum oder CyberShow Professional kosten die Module nur je 10DM Aufpreis.

Diese Module bieten folgende Funktionen:

1) Ladefunktionen

Schnelle und flexible Ladefunktionen, die in etwa mit denen von PhotoAlbum übereinstimmen (JPeg wird allerdings zur Zeit nur im XiPaint-Modul unterstützt). Die Module bieten auch skaliertes Laden, was bei Speichermangel nützlich ist und auch helfen kann, vorab mal schnell ein Bild in kleiner Form zu laden, um zu sehen, ob es das gesuchte ist.

#### 2) Echtfarb-Animationserzeugung

Diese Funktion ist besonders für CyberGraphX-Benutzer interessant. Es lassen sich Echtfarb-Animationen im HHsYUVSq-Format erzeugen. Abspielbar sind diese Animationen mit meinem Freeware-Abspielprogramm CyberTVPlayer. Für ImageFX und XiPaint gehören bereits automatische ARexx-Skripte zum Lieferumfang, die die Animationserzeugung vereinfachen.

#### <span id="page-22-1"></span>**1.26 Bei der Entwicklung benutzte Hard- und Software**

Dieses Programm ist überwiegend in Assembler geschrieben (OMA-Assembler). Lediglich die JPeg-Lade- und Speicher-Funktionen wurden (basierend auf dem portablen C-Quellcode der Independent JPeg Group; This software is based in part on the work of the independent JPeg Group) in C realisiert und mit MaxonC++ übersetzt.

Entwicklungssystem:

Amiga 3000/030/25MHz/18MBRAM/OS3.1 Piccolo SD64(4MB) mit CyberGraphX

#### <span id="page-23-0"></span>**1.27 Danksagungen**

Ich möchte allen danken, die mich bei der Entwicklung dieser Software durch Bereitstellung von Software oder durch Ratschläge unterstützt haben, insbesondere

Kermit Woodall (ImageFX) Thomas Dorn (XiPaint) Almathera (Photogenics) Cloanto (PPaint) Thomas Sontowski und Frank Mariak (CyberGraphX) Die "Independent JPeg Group" (JPeg-Quellcode)

#### <span id="page-23-1"></span>**1.28 Disclaimer, Copyright und Nutzungs-/Verbreitungsbedingungen**

Disclaimer ==========

Diese Software (Programm und Dokumentation) wird so wie sie ist zur Verfügung gestellt und kommt mit keinerlei Garantie, weder ausdrücklich noch eingeschlossen. Der Autor ist in keiner Weise verantwortlich für irgendwelchen Schäden oder Verluste, die direkt oder indirekt durch die Benutzung dieser Software auftreten. Jegliche Benutzung der Software geschieht auf eigenes Risiko.

Copyright =========

Diese Software (Programm und Dokumentation) trägt das Copyright von

Helmut Hoffmann Rubensstrasse 4 D-41063 Mönchengladbach

Deutschland

Diese Person wird im folgenden als Autor bezeichnet.

Nutzungs-/Verbreitungsbedingungen =================================

Für Nutzung oder Verbreitung dieser Software gelten folgende Bedingungen:

- 1) Jeder der dieses Software benutzt oder verbreitet, erklärt dadurch automatisch sein Einverständnis zu den hier genannten Disclaimer-, Copyright-, Nutzungs- und Verbreitungs-Bestimmungen. Jeglicher Verstoß gegen die Bestimmungen bedingt somit, daß eine weitere Nutzung oder Verbreitung von diesem Programm oder anderen Programmen des Autors durch diese Person ausgeschlossen ist. Auch der Verstoß gegen die Copyright-Bestimmungen von anderen Programmen des Autors (z.B. CyberShow) führt zu einem Ausschluß der Nutzung dieses Produktes!
- 2) Wer diese Software länger als 4 Wochen benutzen will, muß sich beim Autor registrieren lassen und die entsprechende Shareware-Gebühr bezahlen. Er erhält dann einen persönlichen Schlüsselfile, der die Beschränkungen der Demo-Version aufhebt.
- 3) Offizielle Demo-Versionen dürfen verbreitet werden, solange dabei folgende Bestimmungen beachtet werden:
	- \* Alle Files dieses Pakets müssen zusammenbleiben
	- \* Kein File darf modifiziert oder in ausführbarer Form gepackt werden
	- \* Die einzige offizielle Methode für eine gepackte Verbreitung ist das Original-.lha-Archiv
	- \* Für die Verbreitung dürfen nur Gebühren für den Vervielfältigungsprozeß (inkl. Medienkosten), nicht aber für die Software selbst berechnet werden. Die Gebühr darf folgende Grenzen nicht überschreiten:
		- a) Demo auf FD-Diskette: 8US\$ inkl. Versandkosten (Deutschland 12DM)
		- b) Demo auf FD-CD-ROM: 50US\$ inkl. Versandkosten (in Deutschland 75DM)
		- c) Demo auf BBS/Mailbox oder anderen elektronisch abrufbaren Orten: für das Abrufen der Demo darf keine Gebühr entstehen, die größer als 4US\$ oder 6DM ist.

Auf jeden Fall muß dem Käufer klar gemacht werden, daß er nicht für das Programm (Demo) selbst bezahlt, sondern nur für die Vervielfältigung.

- \* Die Demo darf auch teureren kommerziellen Produkten beigelegt werden, wenn obige Bedingungen erfüllt sind, also dem Käufer des Produktes unmißverständlich klar gemacht wird, daß die Demo kein Bestandteil des kommerziellen Produktes ist und für eine Nutzung dieser Software die Zahlung der Shareware-Gebühr an den Autor notwendig ist. Insbesondere darf die Demo-Version z.B. folgenden Produkten beigelegt werden: Amiga-Computer, Draco-Computer, Grafikkarten mit CyberGraphX-Support, Mal- und Bildbearbeitungsprogramme
- 4) Die Anfertigung, Verbreitung oder Veränderung von Schlüssel-Dateien (in diesem Fall: hhsphotoalbumkey.library) ist nur dem Autor gestattet. Benutzer dürfen den Schlüsselfile lediglich für Sicherungszwecke duplizieren. Pro Registrierung darf das Programm nur auf einer Maschine zur gleichen Zeit laufen. Das Anfertigen einer Sicherungskopie der Originaldiskette ist erlaubt. Alle Schlüsselfiles enthalten sichtbare und versteckte Merkmale, die auch im Falle von Modifizierungen eine eindeutige Zuordnung erlauben. Die grundsätzlich illegale Nutzung gefälschter Schlüsselfiles oder solcher Schlüsselfiles, die Ausgangsbasis für gefälschte Schlüsselfiles waren, kann zu undefinierten Resultaten führen! Registrierte Benutzer müssen dafür sorgen, daß ihre Schlüsseldateien keinen anderen Personen zugänglich werden können.
- 5) Das Disassemblieren und Analysieren dieser Software (einschließlich

<span id="page-25-0"></span>der zugehörigen Schlüssel-Dateien) ist verboten. Die integrierten Benutzungsbeschränkungen für die Demo-Version dürfen keinesfalls entfernt oder umgangen werden. 6) Lizensierte Spezial-Versionen, z.B. für Bilder-CD-ROMs, können nach Vereinbarung zu Sonder-Konditionen bereitgestellt werden. Wenden Sie sich dazu bei Interesse bitte schriftlich an mich. **1.29 Versionsübersicht** 0.1 (8. Mai 96): Erste Vorab-Version 0.2 (14. Mai 96): Leicht verbesserte Vorab-Version 0.3 (19. Mai 96): Einführung von Knöpfen für Seitenblätterfunktionen sowie Statusanzeige für Ladefunktionen; Optionales Voraus-Laden von Thumbnails; Unterstützung auch unvollständiger Bilder 0.4 (21. Mai 96): Unterstützung von Progressive-JPeg-Bildern 0.5 (30. Mai 96): Änd. für bessere Kompatiblität mit Picasso ohne CyberGraphX? 0.9 (5. Juni 96): Verzeichnis-/Dateiübergabe durch WB-Parameter Konfigurationsmöglichkeit über WB-Tooltypes (z.B. ScreenMode, Feld-Größe, Untertitel, Fenster-Abmessungen usw.) Einstellmöglichkeit für Untertitel- und Gadget-Font (über Tooltypes) Bild-Selektions-Funktionen im Menü Status-Anzeige mit den Nummern der sichtbaren Thumbnails Umlenkung von DOS-Requestern auf PhotoAlbum-Screen Weniger Speicherverbrauch bei Nutzung vieler Bildfenster Remove-Funktion um Bilder aus der Darstellung zu entfernen Save- und Delete-Funktionen (nur Vollversion) Unterstützung von Vorschaudateien in diversen Formaten Erzeugung von Vorschaudateien in diversen Formaten (nur Vollversion) Stop-Knopf zum Abbruch diverser Funktionen Erkennung von Mehrfach-Selektion beim Doppelklick-Fensteröffnen 1.0/a (11. Juni 96): Datenbank-Konzept für Verwaltung von Vorschaubildern über mehrere Datenträger hinweg (nur Vollversion) Menü-Funktion um zusätzliche Bilder hinzuzufügen Konfigurierbare Cache-Speicher-Obergrenze für Thumbnails Cache-Speicher-Freigabefunktion Abrufbare Bild-Informationsfenster mit detaillierten Informationen Status-Informationsfenster mit Informationen über alle Dateien Feld für änderbaren Dateikommentar (optional) (Vollversion) Erzeugung von Vorschaudateien speziell für neue Bilder (Vollversion) Neue Speicherfunktion: IFF-RGBN (kompr. 12Bit-Format); für Vollbilder und Vorschaudateien geeignet (nur Vollversion) Direkttransferfunktionen zu ImageFX und XiPaint (Vollversion) Bug-Fixes bei Menü-Flag-Behandlung 1.0a2 (19. Juni 96): Korrektur eines Schreibfehlers im Icon-Tooltype "WindowWidth ← ", der dadurch (falls unverändert übernommen) ignoriert wurde 1.1 (23. Juni 96): Optional feinere (aber langsamere) Skalierung von JPeg-Bildern beim Laden (Menü und Tooltype) Korrektur kleinerer Fehler bei Statusanzeigen Sperrung von Menüs/Gadgets während der Vorschauerzeugung 1.2 (28. Juni 96): Bequeme Screenmode-Konfiguration durch die Tooltypes "Width", "Height" und "Depth" (auch bei CGfx-Problemen) Tooltype "ShowDataBase" für automatische Datenbank-Darstellung